# **VIM E68 cdma 2000** 数字移动电话机 使用说明

统庆通信设备(深圳)有限公司

深圳市宝安区西乡九围社区金 岗山工业区一、二、三栋一楼

目录

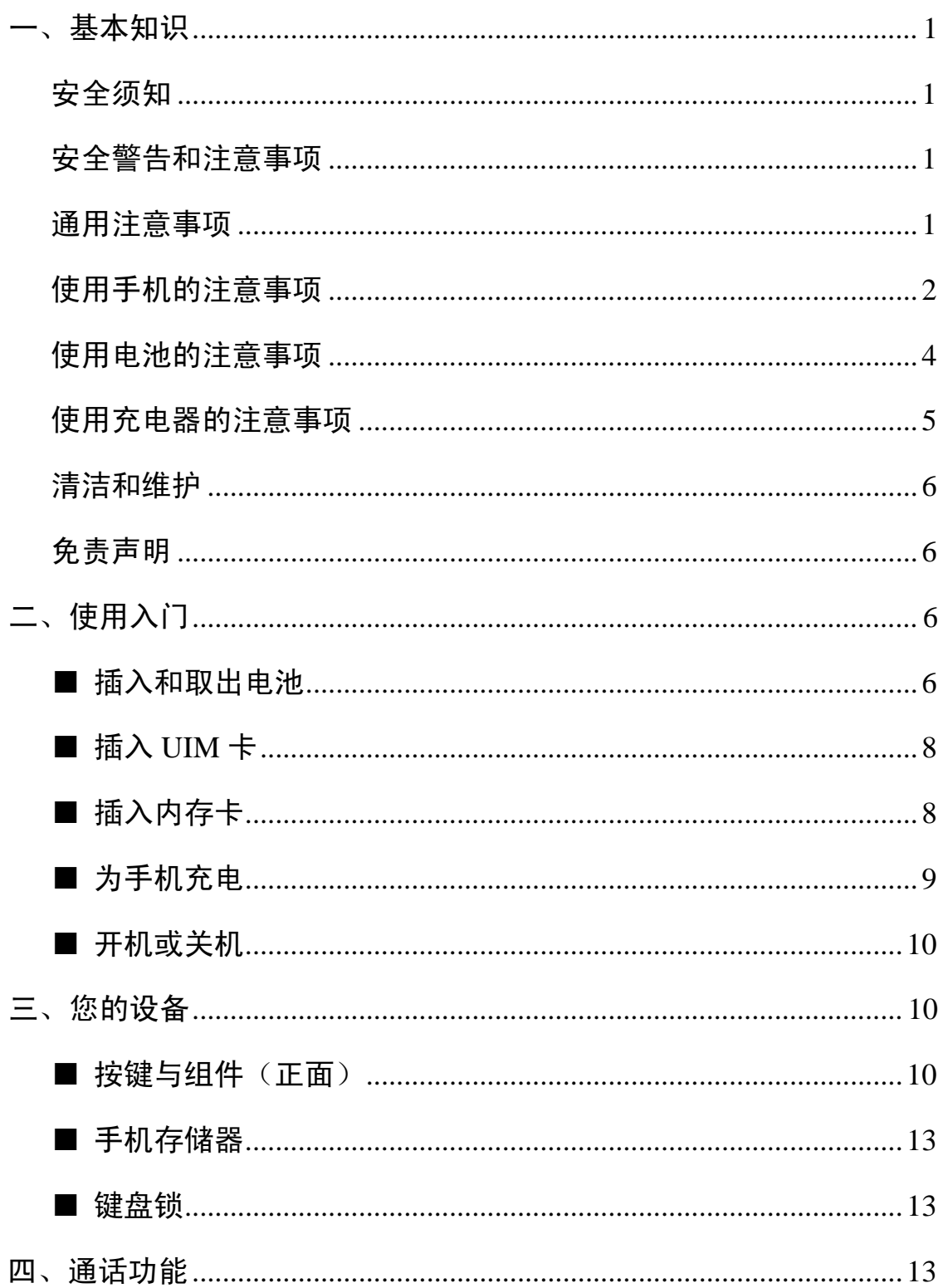

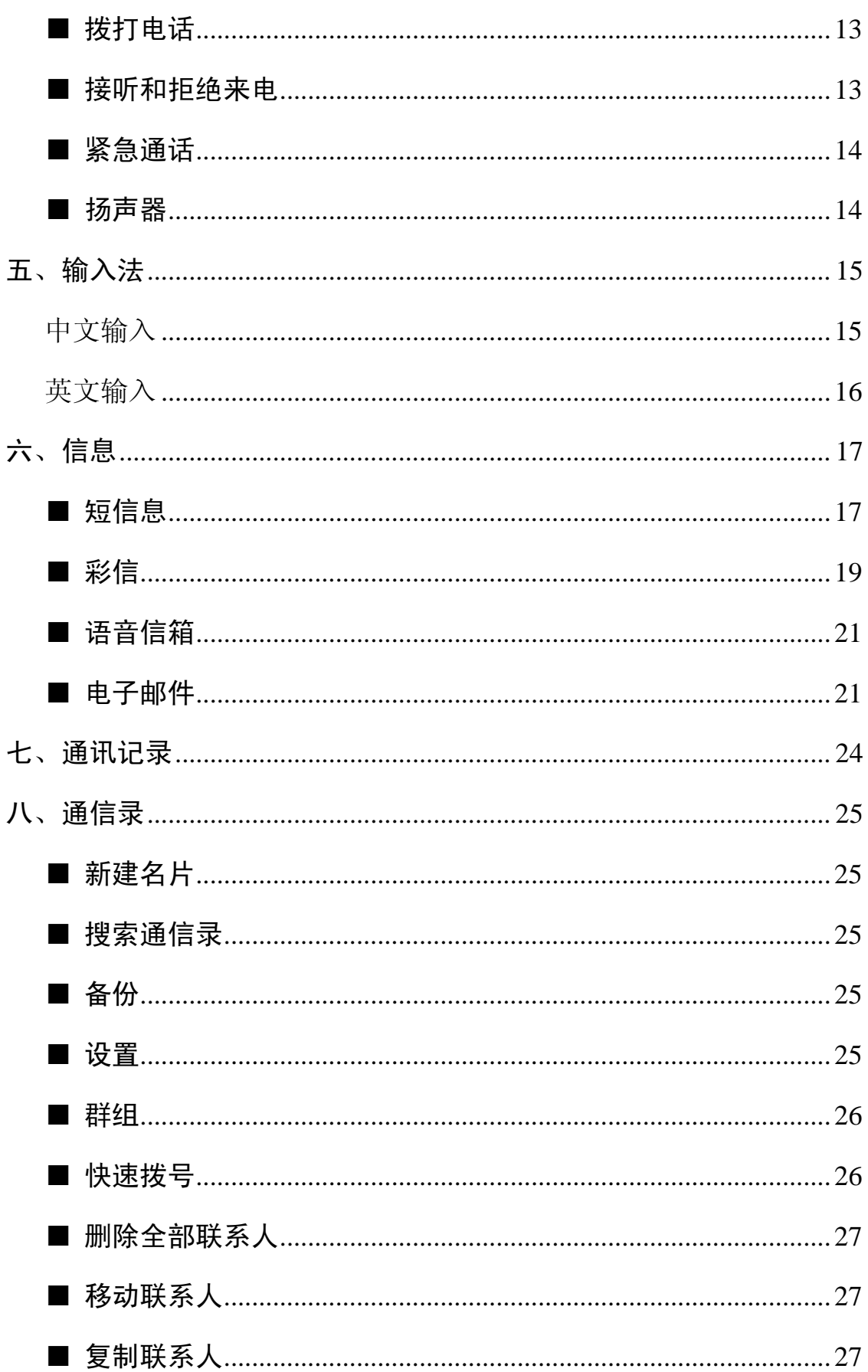

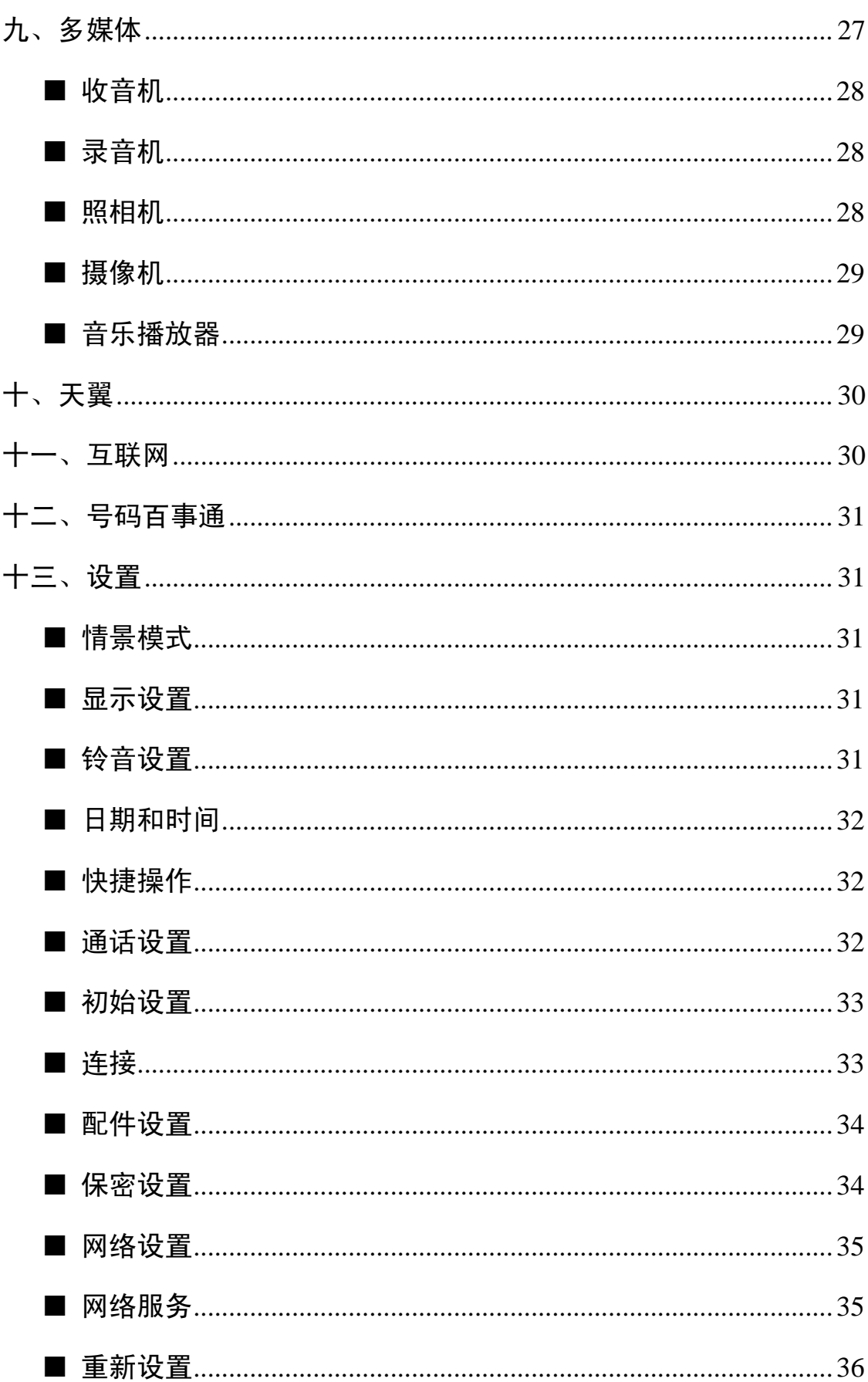

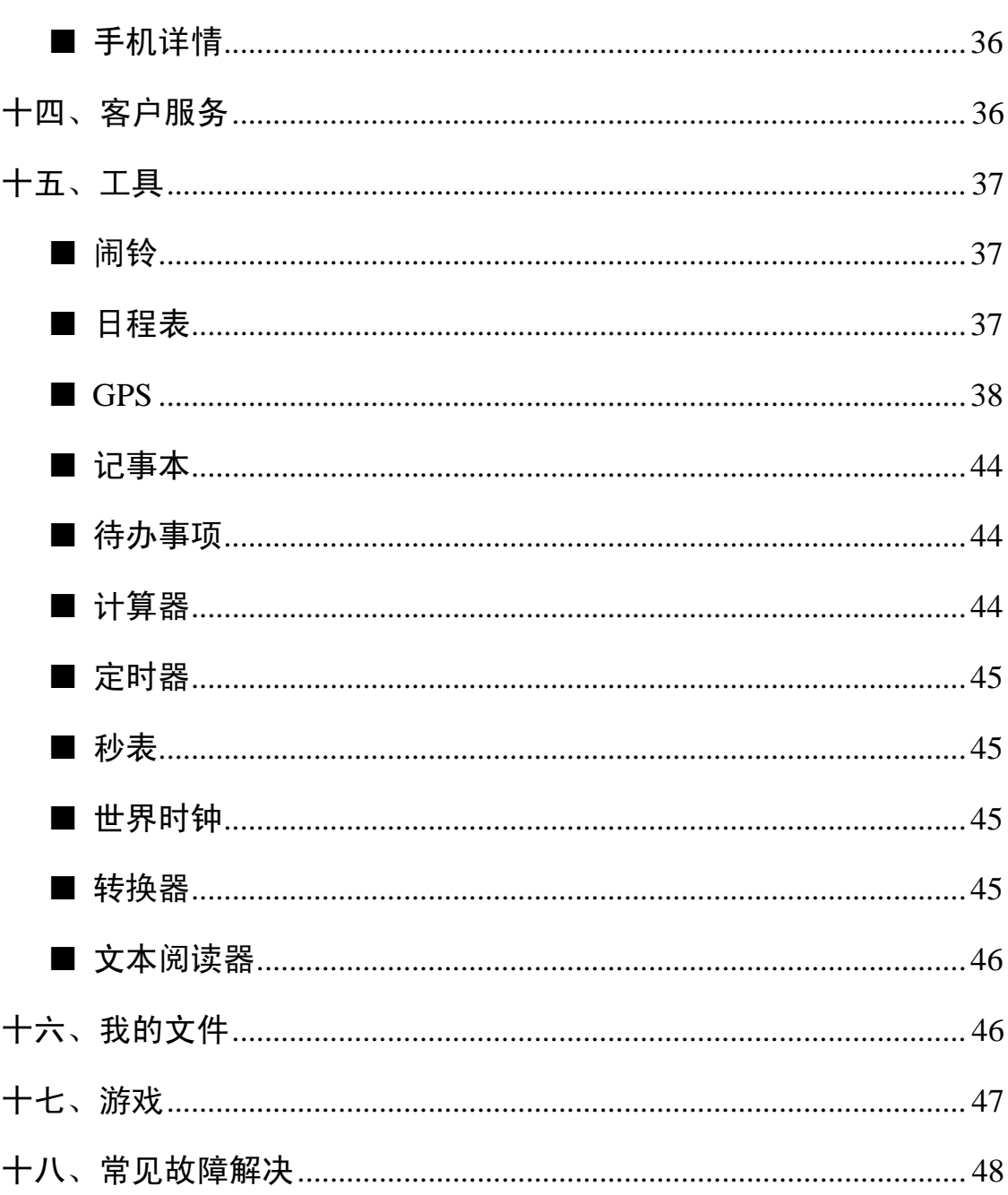

# 一、基本知识

### 安全须知

- ★ 如果您的手机丢失或被窃,请立即通知电信部门或代销 点,以禁用 UIM 卡。这将使您免受他人冒打电话所带 来的经济损失。
- ★ 当您与电信部门或代销点联系时,他们需要知道您手机 的 MEID 号(印在手机背部的标签上,取下电池即可发 现)。请将该号码抄留并妥善保管,以备将来之需。
- ★ 为使您更加安全的使用手机,请采取防范措施,如:
	- -- 设置好手机 UIM 卡的 PIN 码, PIN 码可防止您的 UIM 卡被未经许可的他人使用。
	- -- 离开汽车时,请不要把手机放在易见之处,最好随 身携带或锁在行李箱中。

### 安全警告和注意事项

使用手机前请仔细阅读这些注意事项以确保正确地使用手 机。

### 通用注意事项

- ★ 在飞机上、医院里等禁止使用手机的地方请关闭手机, 否则会影响电子设备和医疗仪器的正常工作。在这些地 方使用手机,请遵守该场所的相关规定。
- ★ 请严格遵守您开车所在地有关使用手机的法律法规。如 果您在驾驶时使用手机,请遵守以下规则:集中精力驾 驶,注意道路情况;如果手机具有免提功能,请使用免 提方式通话;如果驾驶条件不好,请停车后,再拨打或 接听电话。
- ★ 在接近存储燃油、化学物品或爆炸物品等场所时,请遵 守法律、法规及相关标志。
- ★ 请将手机、电池及充电器放在儿童难以触及的地方,以 免儿童将其当成玩具,造成人身伤害。
- ★ 以免您的手机受到损伤,您的手机只能使用本公司指定 的电池、充电器等配件。使用其它的电池、充电器可能 会造成电池漏液、过热、爆裂、起火等故障。
- ★ 请勿在弱信号或高精度电子设备附近使用手机。手机无 线电波干扰可能引起这些电子设备的误操作和其它问 题。尤其在以下设备附近需特别注意:助听器、起搏器 和其它医疗电子设备、火灾探测器、手机对起搏器、医 疗电子设备、自动门以及其它自动控制装置等。对设备 的影响请咨询该设备制造商或当地销售商。
- ★ 请勿猛烈撞击、震动或抛掷手机,以免手机发生故障和 起火。
- ★ 请勿把电池、手机、充电器放在微波炉或高压设备中, 否则可能造成电路损坏和起火等意外事故。
- ★ 请勿在有易燃易爆气体的地方(如加油站等)使用手机, 否则可能导致手机故障和引起火灾。
- ★ 请勿将手机置于高温、高湿度或有大量粉尘的地方,否 则可能会引起手机故障。
- ★ 请勿将手机放在不平或不稳的地方,防止跌落引起故障 或损坏。

### 使用手机的注意事项

★ 不要拆卸或改装手机,否则会造成手机的损坏、漏电和 电路故障。如需拆机,请送至专业维修点进行。非专业 人员不得私自拆卸手机。

- ★ 请严格遵守您开车所在地有关使用手机的法律法规。如 果您在驾驶时使用手机,请遵守以下规则:集中精力驾 驶,注意道路情况;如果手机具有免提功能,请使用免 提方式通话;如果驾驶条件不好,请停车后,再拨打或 接听电话。
- ★ 请勿对液晶显示屏用力敲打或用它敲打其它东西,否则 会造成液晶板的破损和液晶液体的渗漏。若液晶液体进 入眼睛会有失明的危险。这时请立即用清水冲洗眼睛 (千万不要揉眼睛),并立即到医院就诊。
- ★ 在极少数情况下,手机在某些型号的车内使用时可能会 对车内电子设备有不良影响。这时请不要使用手机以免 失去安全保障。
- ★ 如果您的车辆装有空气囊,请不要将手机放在气囊上方 或气囊展开后能够触及的区域内,以免气囊膨胀时,手 机受到很强的外力,可能对车主造成严重伤害。
- ★ 请勿用针、笔头等尖锐的物体接触按键,否则会损坏手 机或产生误操作。
- ★ 避免手机太靠近磁卡等磁性物体,手机的辐射波可能会 清除软盘、储值卡、信用卡上存储的信息。
- ★ 请将图钉等小的金属物放在远离手机听筒的地方。扬声 器工作时具有磁性,会吸引这些小金属物,因而可能会 对人身造成伤害或损坏手机。
- ★ 避免手机受潮及水或其它液体进入手机, 造成手机 短路、漏电和其它故障。
- ★ 请尽可能在远离固定电话、电视、收音机和办公自动化 设备的地方使用手机,以免影响这些设备和手机的使用

效果。

### 使用电池的注意事项

- ★ 请勿拆卸或改装电池,否则会导致电池漏液、过热、爆 裂和起火。
- ★ 不要将旧电池扔进一般生活垃圾中。在有明确规定废旧 电池处理的地方请按照规定的指示处理。
- ★ 请勿把电池扔到火里,否则会导致电池起火和爆裂。
- ★ 安装电池时,不要强行施加压力,否则会引起电池的漏 液、过热、爆裂和起火。
- ★ 请勿用电线、针等金属物将电池短路;也不要将电池和 项链等金属物放在一起,否则会导致电池漏液、过热、 爆裂和起火。
- ★ 请勿焊接电池触点,否则会导致漏液、过热、爆裂和起 火。
- ★ 如果电池的液体进入眼睛会有失明的危险,这时请不要 用手揉眼睛,用干毛巾擦净,然后立即到医院就诊。
- ★ 请勿在火边或加热器旁等高温地方使用或放置电池,否 则会导致电池漏液、过热、爆裂和起火。
- ★ 如果电池在使用、充电或保存过程中出现异常升温、变 色、变形等现象,请停止使用并更换新电池。
- ★ 如果电池渗漏液体碰到了皮肤、衣物上,这可能引起皮 肤灼伤,要立即用干毛巾擦净,必要时请马上就医。
- ★ 请勿使电池受潮,否则会造成电池过热、冒烟和腐蚀。
- ★ 请勿在阳光直射等高温地方使用或放置电池,否则会导 致液体渗漏和过热,可能会降低性能,缩短使用寿命。

4

★ 请勿连续充电超过 24 小时。

- ★ 请将电池放在不受阳光直射、阴凉通风的地方。
- ★ 手机电池的使用寿命都是有限的。电池的使用时间在频 繁的充电中渐渐缩短。多次充电无效时,说明电池寿命 已尽,应该更换指定型号的新电池。

### 使用充电器的注意事项

- ★ 请不要拆卸或改装充电器,否则会导致人身伤害、触电、 起火和充电器损坏。
- ★ 请使用 220V 交流电。使用其它电压会引起漏电、起火 及对手机和充电器造成损坏。
- ★ 禁止短路充电器,否则会引起触电、冒烟和对充电器的 损坏。
- ★ 请不要在电源线损坏的情况下使用充电器,否则会导致 起火和触电。
- ★ 请及时清洁积在电源插座上的灰尘。
- ★ 请不要把盛水的容器等放在充电器旁,以免水溅出造成 充电器短路、漏电或其它故障。
- ★ 如果充电器接触到水或其它液体,要立刻切断电源,以 防短路、起火、触电和充电器故障。
- ★ 请不要在浴室等高湿度的地方使用充电器,否则会导致 触电、起火和充电器损坏。
- ★ 请不要用湿手接触充电器、电线和电源插座,否则会导 致触电。
- ★ 不要将重物放在电源线上或改装电线,否则会造成触电 和起火。
- ★ 在清洁和维护前请先将充电器插头从电源插座里拔出。
- ★ 拔插头时要抓住充电器,拉电源线会损坏电线,引起触

电和起火。

★ 请不要在下列地方充电:阳光直射等高温地方;潮湿、 多灰的地方对抵动大的地方(会引起故障); 电视机、 收音机等电器附近(会影响图像、声音效果)。

### 清洁和维护

- ★ 请勿在浴室等高湿度的地方使用手机、电池和充电器, 同样也要避免被雨淋湿。
- ★ 请用柔软的干布清洁手机、电池和充电器。
- ★ 请勿用酒精、稀释剂或苯等化学试剂擦拭手机。
- ★ 有污垢的插座会导致接触不良、掉电,以致无法充电, 请定期清洁。

### 免责声明

- ★ 用户手册的描述与手机的实际操作之间可能会存在某 些不同,这取决于手机的软件版本或特定的运营商服 务。
- ★ 用户手册的图片可能与手机存在差异,请以手机实际显 示为准。

# 二、使用入门

### ■ 插入和取出电池

注意:取下外壳前,请务必关闭本设备,并断 开本设备与充电器或任何其他设备的连接。在 更换外壳时,请尽量避免触摸电子元件。存放 和使用设备时,一定要将外壳装在设备上。

6

### 要插入电池,请执行以下操作:

1.要取下设备的后盖,请按设备的底部,然后提起后盖。

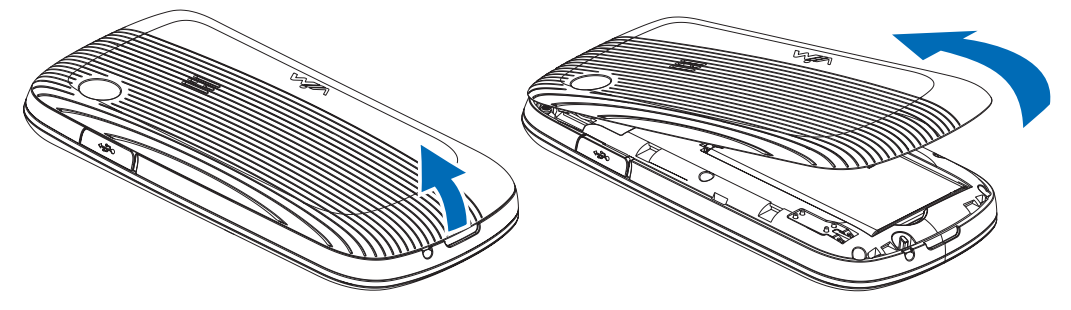

2.将电池的金色接触区插入电池插槽中,向下按电池的另一 端,使其卡入到位。

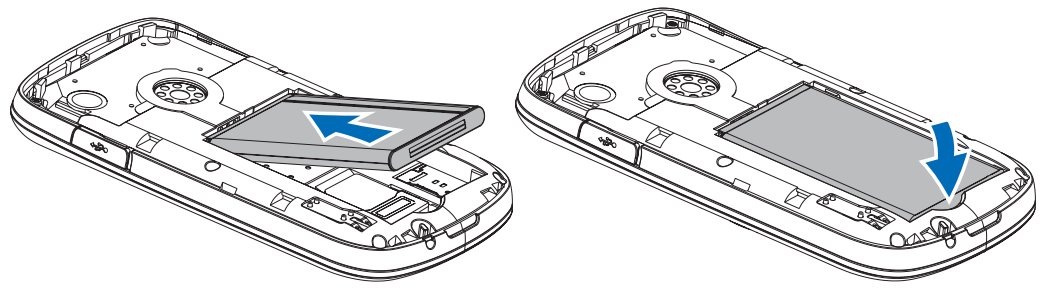

3. 将后盖对准设备上的槽位,然后向下按底部的卡扣,使后 盖牢牢锁定。

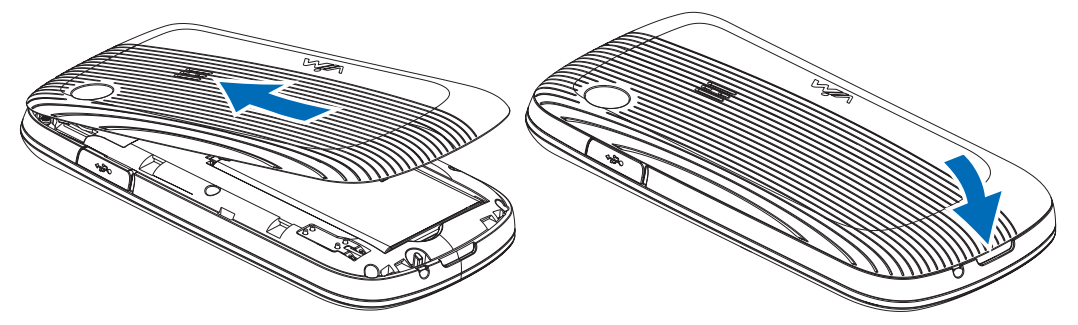

### 要取出电池,请执行以下操作:

- 1. 取下设备后盖。
- 2. 将指尖插入指槽并从电池槽中提起电池。

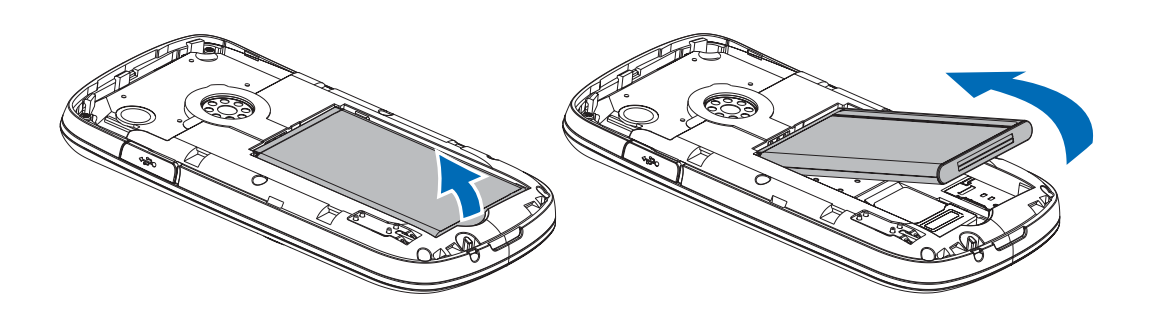

3. 合上设备后盖。

■ 插入UIM卡

注意:UIM卡和它的触点很容易因划痕或 弯曲而损坏,所以使用、插入或取出时要 小心。应当遵从厂商提供的UIM卡说明书, 将UIM卡放在儿童接触不到的地方。若此 UIM卡遗失,请立即与您的网络运营商联 络,以便寻求协助。

- 1. 取出电池。
- 2. 使UIM卡上的金色接触区朝下,将UIM卡插入卡夹。

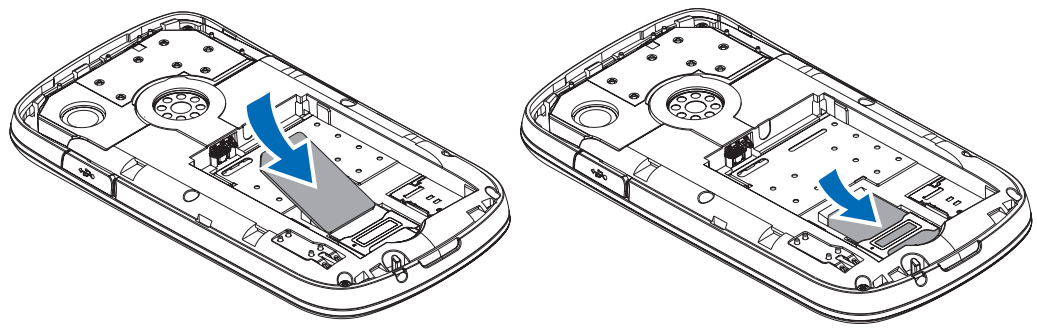

- 3. 插入电池。
- 4. 合上设备后盖。

# ■ 插入内存卡

 注意:为确保您能够正确使用内存卡中存储的 卡。 文件,建议使用通过国家相关质量认证的内存

重要须知:请勿在执行读写内存卡的操作过 程中取出内存卡。在操作过程中取出内存卡 可能会损坏内存卡和设备,以及储存在卡上 的数据。

1. 使内存卡上的接触区朝上,将卡插入插槽,推按内存卡, 使其锁定到位。

### ■ 为手机充电

新电池没有被完全充电,使用手机前,您需要安装电池,并 按以下方法给电池充电。一些电池要经过几次充电和放电的 过程才能达到最佳性能。

- 1.将充电器插头插入手机充电器接口。
- 2.将充电器另一端的插头插入合适的电源插座。
- 3.当手机提示充电完成时,将插头从手机和电源插座上拔出。

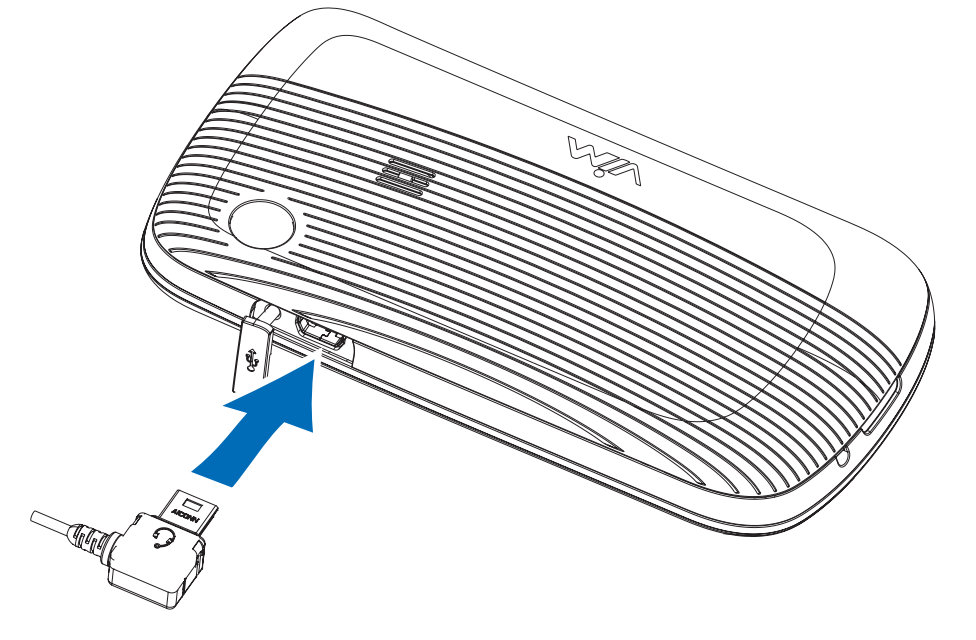

充电时,您可以使用手机。如果电池电量已完全耗尽,则可 能需要等待几分钟,屏幕上才会出现充电指示符号。

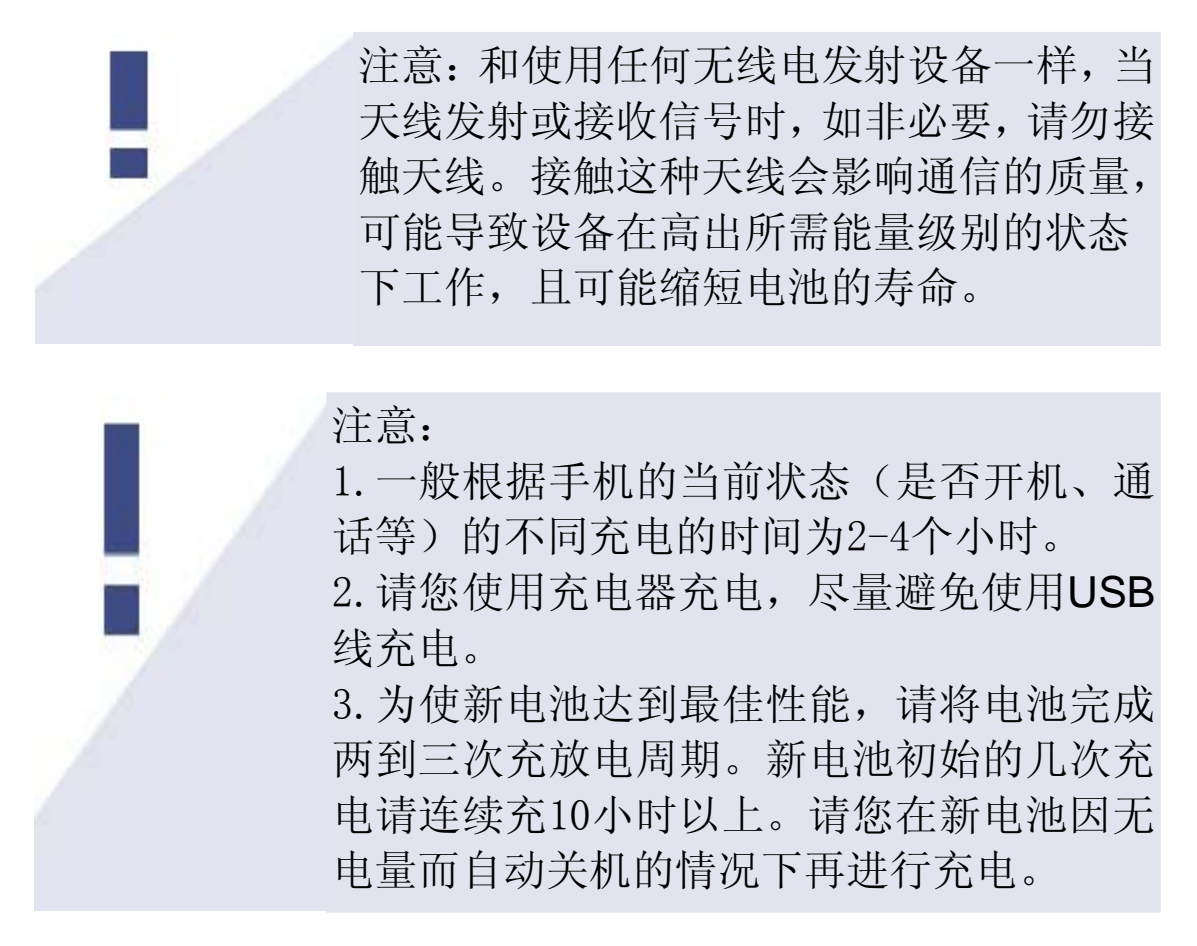

### ■ 开机或关机

要开机或关机, 请长按 《键直至设备开/关机。

# 三、您的设备

■ 按键与组件 (正面)

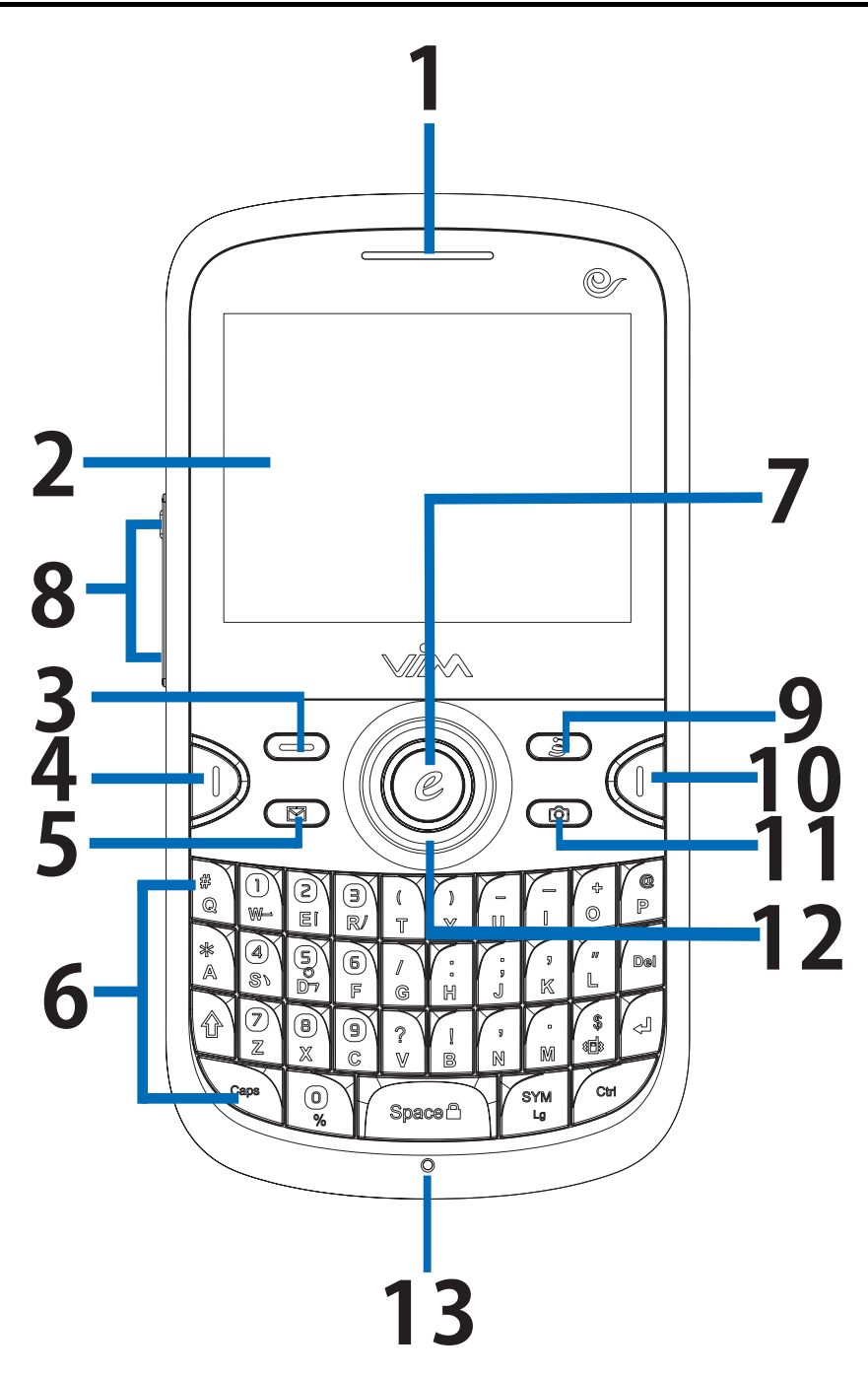

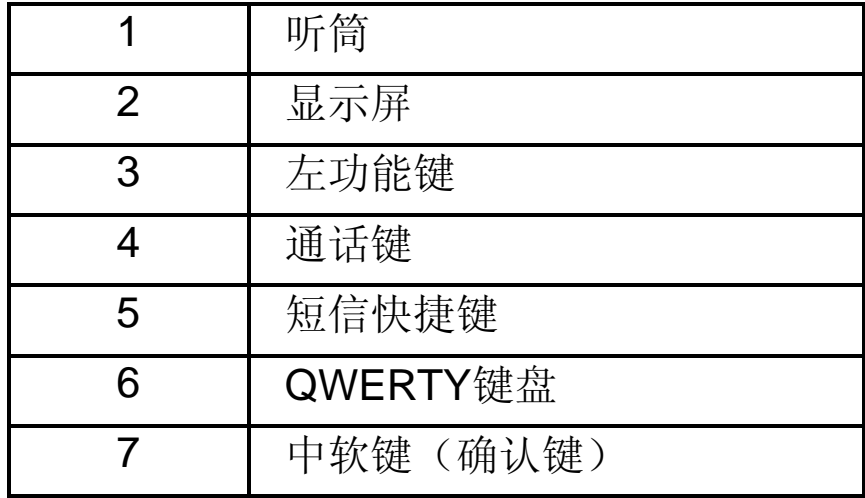

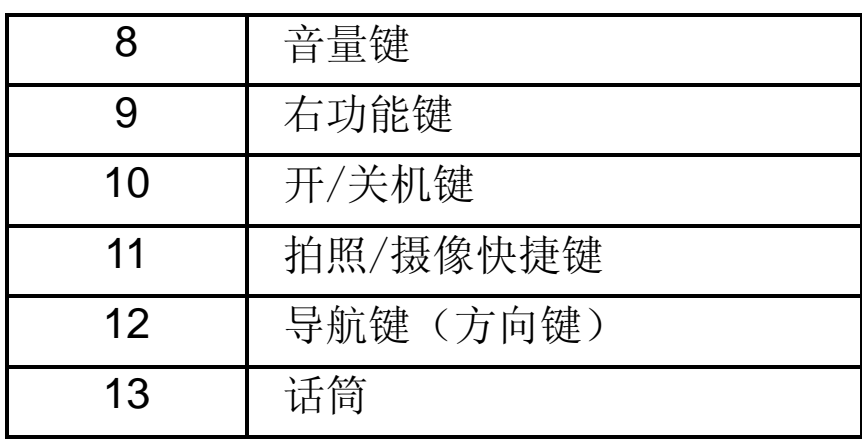

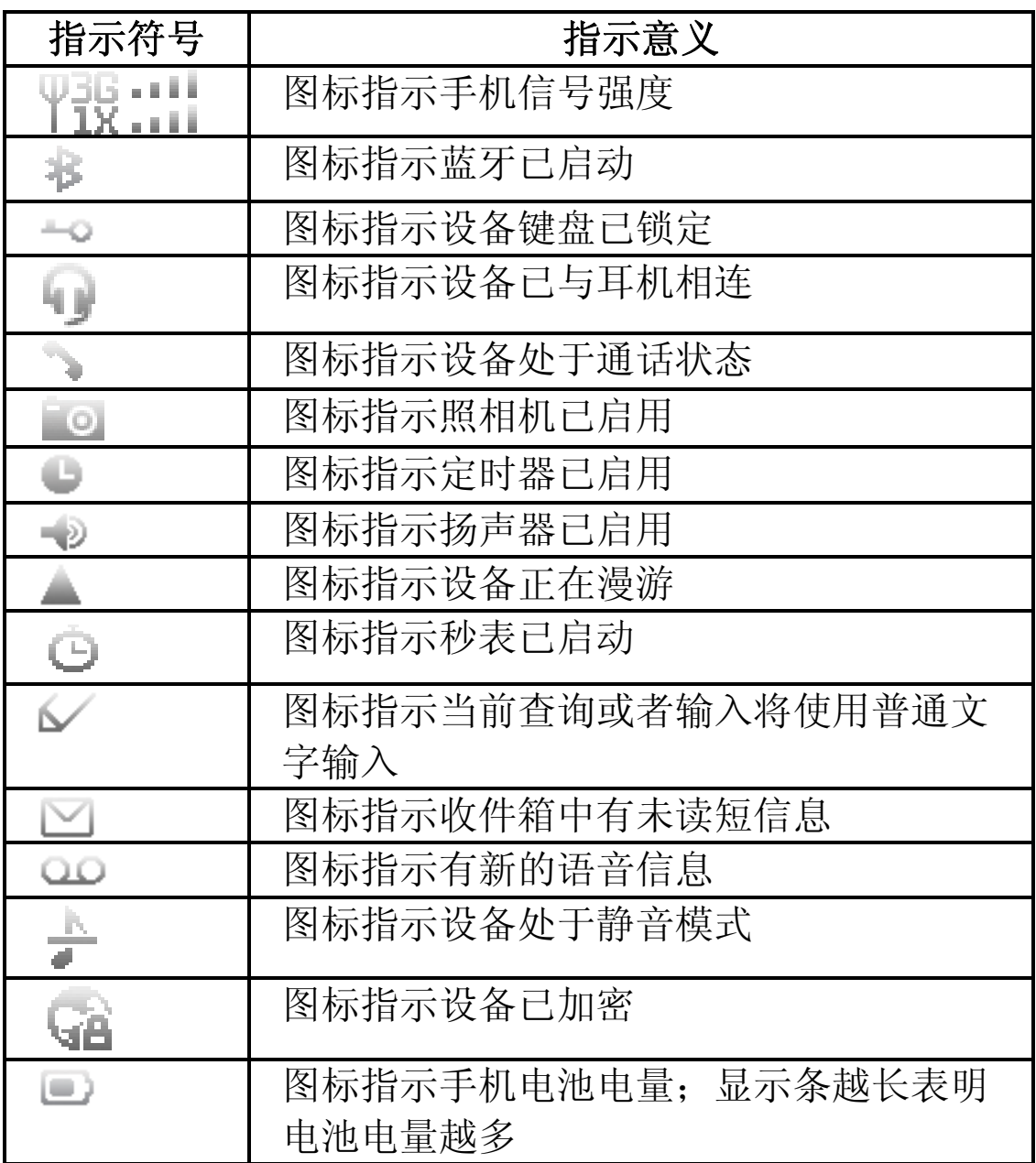

### ■ 手机存储器

您的手机具有128MB或更高的内部存储。您可以插入内存卡 来扩展设备存储空间。

请仅使用兼容的手机内存卡。使用经认可的工业标准内存卡, 但一些品牌可能不完全兼容本设备。内存卡不兼容可能会损 坏存储卡和设备,以及储存在卡上的数据。

### ■ 键盘锁

键盘锁功能可在设备空闲一段时间后自动锁定键盘。在键盘 锁定时,您仍然可以接听来电。通话结束后,键盘会自动重 新锁定。当键盘或设备处于锁定状态时,只能拨打紧急电话。 键盘自动锁定的默认延时是1分钟。

**Space**<sup><sup>n</sup></sup> • 要锁定键盘,请选择"菜单",然后在2秒钟内按 键;

• 要解锁键盘,请选择"开锁",然后在2秒钟之内按住 **Space**<sup><sup>0</sup></sup> 键。

# 四、通话功能

### ■ 拨打电话

1.输入电话号码,必要时包含国家/地区代码以及区号。 2. 按 )键拨打该号码。

### ■ 接听和拒绝来电

1. 要接听来电, 请按 $\mathbb D$ 键。 2. 要拒绝接听来电, 请按 《键。

■ 紧急通话

按数字键,输入紧急呼叫号码,然后按 奥键拨打紧急呼叫号 码。

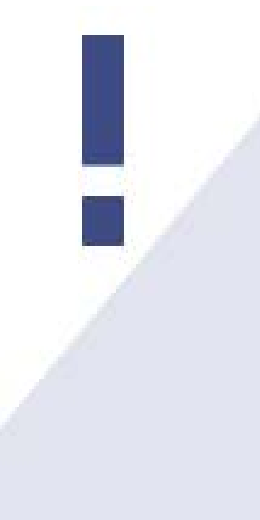

注意:

1.您的网络服务供应商设置一个或多个 紧急号码,即使在手机锁定、UIM卡未 插入的情况下也能呼出这些紧急号码。 2.不同的国家有不同的紧急呼叫号码, 所以您手机中的紧急呼叫号码不会在所 有地区都生效。有时由于网络、环境或 干扰事件的影响,紧急电话有可能无法 拨打。

### ■ 扬声器

1. 要在通话过程中使用设备的免提功能,请选择"免提"。 2. 要在通话过程中关闭扬声器, 请选择"普通"。 3.当结束通话或连接耳机时,扬声器会自动关闭。

> 警告:由于扬声器的音量可能很大,因此在使 用扬声器时请勿将手机置于耳边。

# 五、输入法

本设备采用**QWERTY**全键盘设计,字母、笔画标记、数字以 及标点符号印在设备键盘的按键上。

本设备支持中文和英文两种输入法。在输入文本(例如: 编 写信息)时,如需设置输入语言,选择选项→输入设置,选 择您需要的输入语言。

在文本输入过程中,如需改变输入法,请选择选项→输入设  $C<sup>tr</sup>$ 置: 或长按∠ 键, 在编辑器设置中, 选择输入设置。

### 中文输入

当输入语言设置为:简体中文时,中文输入可用。

#### 拼音输入

①按照拼音字母的顺序依次按键盘上的字母键,使用V代替 ü;

SYM ②如需插入标点符号或者特殊符号,请按 键,在可用列 表中选择插入。 设备键盘上也印有常用标点符号(,. "?;), 在输入文本 时,可按住Ladj键,手机信号栏区域会出现FN 图标, 此时按键盘输入的是印在按键上排的字符。 若需连续输入印在按键上排的字符,则请连续按 下,手机信号栏区域会出现 | | | 图标, 此时 | | 被锁定, 按键盘输入的则是印在按键上排的字符。若无需再输入印 在按键上排的字符,则再按一下 道键,手机信号栏区

15

城不出现 下N和 下下 图标即可。

③按导航键选择所需汉字。

#### 笔画输入

汉字的标准笔画印在键盘上的**WERSD**五个字母键上。 ①按照汉字的标准笔画顺次输入笔画;

如果你不确定汉字的某一笔笔画,请按字母**F**键输入一个通 配符,此时在输入区域会出现一个"?"来代替这一笔画。 ②在出现的汉字列表中选择需要的汉字。

#### 英文输入

当输入语言设置为:**English**时,英文输入可用。 英文输入支持普通输入法和联想输入法。每种输入法均有 ABC、abc和Abc三种模式。如需开启/关闭联想输入法, 在 信息编辑界面,将光标位于信息: 栏, 选择选项→联想输入 Ctrl 法选项→联想输入→开/关:或长按 - 键,进入编辑器设 置,选择关闭/打开联想输入法。

#### 普通输入法

①按照单词的字母顺利输入单词,输入一个单词后按  $Space<sub>0</sub>$ 键输入一个空格,接下去输入第二个单词。

②如需插入标点符号或者特殊符号,请按 键, 在可用列 表中选择插入。

SYM

#### 联想输入法

若需在普通输入法和联想输入法之间切换,请短按

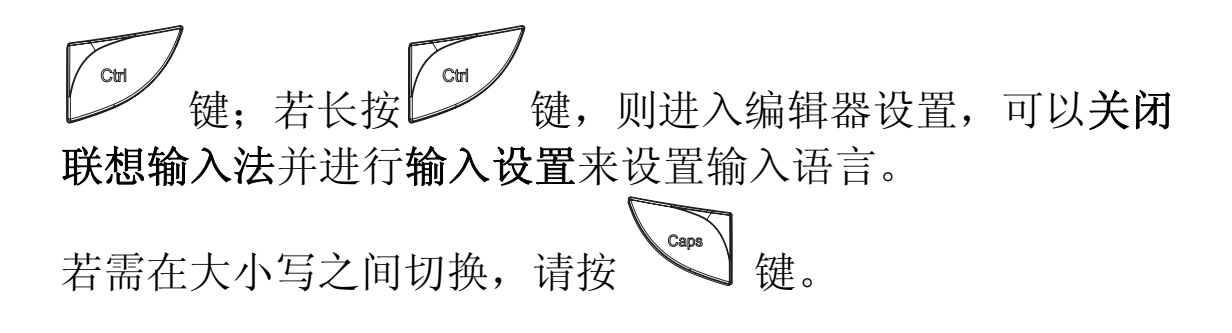

# 六、信息

信息服务只有在您的网络或服务提供商支持时才能使用。

重要须知:打开信息时请务必小心。信息可 能包含恶意软件或其他可能对您的设备或 PC造成危害的因素。

# 短信息

## 新建信息

- 1.在待机模式下,选择菜单→信息→短信息→新建信息;
- 2.在收件人至:栏中输入一个或多个收件人的电话号码,要 从联系人中提取电话号码,请选择添加;
- 3.使用设备键盘在信息:栏中编辑信息内容,然后选择左软 键选项→发送、或选择中软键发送、或按义键以发送信息。
	- 注意:屏幕上显示的信息已发送图标或文字并不表 示目标收件人已经收到信息。

# 收件箱

所有已接收到的短信息和短信息发送报告都保存在收件箱 中。

### 发件箱

所有发送失败和取消发送的短信息都保存在发件箱中。

### 已发信息

所有发送成功的短信息都保存在已发信息中。

### 草稿箱

所有草稿信息都保存在草稿箱中。

### 删除信息

选择全部,可删除收件箱、已发信息、发件箱和草稿箱中的 全部信息。

### 信息设置

在发送选项、其他设置中选择操作。

发送选项:

- ·优先级——可设定信息的优先等级为普通或加急。
- ·发送报告——可以设置要求网络在信息发送到收件人后发 出通知。
- ·信息有效期——可选择网络保留并发送信息的有效时限。 可供使用的选项根据网络的情况而定。
- 其他设置:
- ·保存收到的短信——可选择将收到的信息仅保存到手机或 仅保存到UIM卡中。
- ·存储已发信息——可选择是否将已发出的信息储存于

已发信息文件夹中。

### ■ 彩信

发送和接收彩信需要使用网络服务。

### 新建信息

- 1. 在待机模式下, 选择菜单→信息→彩信→新建信息;
- 2.在收件人至:栏中输入一个或多个收件人的电话号码、或 选择中软键添加、或选择选项→添加收件人→联系人,从 联系人列表中选择添加:

选择选项→增加抄送收件人,在彩信编辑界面,增加抄送 收件人:栏,收件人和抄送收件人能相互看到对方的联系 方式。

选择选项→增加密送收件人,在彩信编辑界面,增加密送 收件人:栏,密送收件人可以看到收件人以及抄送收件人 的联系方式,但收件人和抄送收件人不能看到密送收件人 的联系方式。

- 3.在标题:栏和信息:栏中输入文字或增加对象,对象包括 图像,视频,音频,电子名片、电子日程或其他形式的附 件,然后按左软键选项→发送、或中软键发送、或义键以 发送彩信;
- 4. 增加幻灯片时,请选择选项→增加对象→幻灯片,在彩信 编辑栏中则会增加一个信息:栏。

### 收件箱

所有已接收到(已读和未读)的彩信以及彩信通知都保存在 收件箱中。

### 发件箱

所有发送失败、取消发送和等待发送的彩信都保存在发件箱 中。

# 已发信息

所有发送成功的彩信都保存在已发信息中。

### 草稿箱

所有草稿彩信都保存在草稿箱中。

### 发送报告

当彩信发送至目的收件人后,网络发出的发送报告都保存在 发送报告中。

### 删除信息

可在收件箱、发件箱、已发信息、草稿箱和发送报告中选择 删除相应信息。

### 彩信设定

要编辑彩信设置,请在待机模式下选择菜单→信息→彩信→ 彩信设定,然后从下列选项中选择:

- ·存储已发信息——可选择是否将已发出的信息储存于已发 信息文件夹中。
- ·信息有效期——可以选择网络保留并发送信息的有效

20

时限可供使用的选项根据网络的情况而定。

- ·发送报告——可以设置要求网络在信息发送到收件人后发 出通知。
- ·发送递送报告——当你的手机收到配合终端发来的彩信, 可以设置是否允许发送递送报告。
- ·预设幻灯片计时——定义彩信中幻灯片之间的默认间隔时 间。
- ·允许彩信接收——设置手机是否接收或在何种网络下接受 彩信。
- ·收到的彩信——设置接收彩信的方式。
- ·接收广告——允许或拒绝接收广告。
- ·接入点——选择和设备匹配的接入点。
- ·多媒体中心服务器——多媒体服务器地址: http://mmsc.vnet.mobi

# 内存状态

查询彩信的可用空间和彩信的已用内存。

# ■ 语音信箱

语音信箱是网络服务的一部分。

您的服务提供商将会向您提供语音信箱及相应的信箱号码。 在将语言信箱号码存储到手机之后,可进入语音信箱。此服 务必须先由服务提供商启动。

要接听语音信息,请在待机模式下选择菜单→信息→语音信 息→接听语音信息。

### ■ 电子邮件

本手机可以登录电子邮件服务器,如将 163 或 QQ 信箱进行 预设。同时,也可以设置可能正在使用的其他 POP3 或IMAP4 邮件账号。

在待机模式下,选择菜单→信息→电子邮件,首次访问该功 能,手机会有如下提示: "没有邮件账号,是否新建?"选 择"是",进入新邮箱设置,在以下选项中选择:

- ·我的名称——设置邮箱名称。
- ·电子邮件地址——预设一个邮件地址。
- ·接收邮件服务器类型——选择邮件接收服务器,在 POP3/IMAP4中选择。
- ·登录信息——输入用户名和密码。
- ·下载设置——设置提取电子邮件的模式、提取的电子邮件 数量、接收后是否删除原邮件以及邮件最大接收值。
- ·接收邮件设置——设置接收邮件服务器地址、端口并启动/ 关闭安全模式。
- ·发出邮件设置(**SMTP**)——设置发出邮件服务器、端口 以及相关设置。

选择"完成"以完成邮件账号的建立。此时进入电子邮件信 箱界面。

### 新建电子邮件

- 1.在收件人至:栏中输入一个或多个收件人的邮件地址,或 者选择添加, 选择选项→增加抄送收件人,在电子邮件编辑界面,增加 抄送收件人:栏,收件人和抄送收件人能相互看到对方的 邮件地址。 选择选项→增加密送收件人,在电子邮件编辑界面,增加 密送收件人: 栏, 密送收件人可以看到收件人以及抄送收 件人的邮件地址,但收件人和抄送收件人不能看到密送收 件人的邮件地址。
- 2.在标题:栏和信息:栏中输入邮件标题和内容或插入名片、 日历备忘和图片、视频、音乐文件、图案、铃声文件和录 音等文件,然后按发送以发送电子邮件。

### 收件箱

所有已接收到(已读和未读)的邮件都保存在收件箱中。

### 发件箱

所有发送失败或正在发送的邮件都保存在发件箱中。

### 已发信息

所有发送成功的邮件都保存在已发信息中。

### 草稿

所有草稿邮件都保存在草稿中。

### 删除电子邮件

可以在所有的邮件文件夹、收件箱、发件箱、已发信息和草 稿中选择删除相应的邮件。

# **E-mail** 设置

要编辑电子邮件设置,请在待机模式下选择菜单→信息→电 子邮件→**E-mail** 设置,然后从下列选项中选择:

- ·附加原文回复——设置在回复收到的邮件时,是否附件原 文回复。
- ·签名已添加——设置编写或回复电子邮件时是否加签名。
- ·邮件查看方式——设置邮件以单行或双行显示。
- ·编辑电子邮箱——修改之前的邮箱设置。

·接入点——选择与设备相匹配的接入点。

### 存储状态

查看手机的可用空间和已用内存。

# 七、通讯记录

通讯记录功能最多可储存未接电话、已接电话和呼出电话各 20个。

- 1. 要查看全部通话记录,请在待机模式下选择菜单→通讯记 录→通话记录;
- 2.要查看未接电话,请在待机状态下选择菜单→通讯记录→ 未接电话;
- 3. 要查看已接电话,请在待机状态下选择菜单→通讯记录→ 已接电话;
- 4. 要查看呼出电话,请在待机状态下选择菜单→通讯记录→ 呼出电话;
- 5.要清除通讯记录,请在待机模式下选择菜单→通讯记录→ 清除记录,然后在全部通话、未接电话、已接电话和呼出 电话中选择相应的项目;
- 6.要查看一个或所有通话的通话计时,请在待机模式下选择 菜单→通讯记录→通话计时;
- 7. 要删除通话计时,请在待机模式下选择菜单→通讯记录→ 通话计时→删除记录,输入锁码**1234**即可将通话计时器清 零。
- 8.要查看数据通话,请在待机模式下选择菜单→通讯记录→ 数据通话,然后在可用选项中选择。

# 八、通信录

# ■ 新建名片

- 1. 若联系人列表为空, 在待机模式下选择菜单→通信录→姓 名→添加,输入联系人的相关信息来新建名片。
- 2.若联系人列表不为空,在待机模式下选择菜单→通信录→ 姓名→选项→添加联系人。

### ■ 搜索通信录

当设备处于待机模式下,选择菜单→通信录→姓名→选项→ 查找,输入存储于手机或 UIM 卡中联系人姓名首字的汉语拼 音即可快速查找您需要的联系人。

### ■ 备份

当设备处于待机模式下,选择菜单→通信录→备份,在可用 选项中选择操作。可以将手机内的通信录数据与远程服务器 同步。该功能需要开通相应的网络服务功能并收取相应的服 务费用,请与您的网络供应商联系。

### ■ 设置

当设备处于待机模式下,选择菜单→通信录→设置,然后从 下列选项中选择:

•默认存储位置——选择"手机和UIM卡内存",将通信录存 储于手机内存,当手机内存存满后将通信录存至UIM卡中; 选择"手机内存",将通信录仅存储于手机内存;选择"**UIM** 卡内存",将通信录仅存储于UIM卡中。

- ·默认列表显示——选择"名先显示",通信录中的联系人姓 名以名+姓的格式显示;或选择"姓先显示"。
- 内存状态——选择"手机",查看手机的内存详情,或选择 "**UIM**卡"。

### ■ 群组

该项功能可以将联系人添加到相应的群组中。在待机模式下, 选择菜单→通信录→群组。本手机最多支持 25 个通话群组。

- 1.若手机中通话群组列表为空,选择菜单→通信录→群组→ 添加,新建一个通话群组并保存;
- 2. 若手机中通话群组列表不为空, 选择菜单→通信录→群组 →选项→新建群组以新建一个群组并保存;

 待机状态下,选择菜单→通信录→群组,选中某一个群组, 选择杳看:

若该群组内无联系人,选择添加,给该群组添加联系人; 若该群组内存储有联系人,选择添加,给该群组添加新联 系人: 或选择选项, 在可用选项中讲行选择。

3.删除一个通话群组,选择菜单→通信录→群组→选项→删 除群组。

### ■ 快速拨号

当手机处于待机模式下,选择菜单→通信录→快速拨号,可 以将电话号码指定给数字键 2 至 9。设定完成,在拨号中可 以直接用 2 至 9 这 8 个数字来代替 8 个电话号码。

- 1. 设定快递拨号, 请洗择菜单→通信录→快速拨号, 然后滚 动至需要的数字, 选择指定,输入电话号码或从通信录中 查找需要被指定的号码。
- 2. 需杳看手机中设定的快速拨号, 请选择菜单→通信录

26

### →快速拨号→查看。

### ■ 删除全部联系人

当手机处于待机模式下,选择菜单→通信录→删除全部联系 人,在下列选项中选择:

·手机内存——删除存储于手机内存的全部联系人。

·**UIM**卡内存——删除存储于UIM卡内存的全部联系人。

### ■ 移动联系人

当手机处于待机模式下,选择菜单→通信录→移动联系人, 在下列选项中选择:

- ·从手机到**UIM**卡——将存储于手机内存中的联系人移动到 UIM卡内存中。
- ·从**UIM**卡到手机——将存储于UIM卡内存中的联系人移动 到手机内存中。

# ■ 复制联系人

当手机处于待机模式下,选择菜单→通信录→复制联系人, 在下列选项中选择:

- ·从手机到**UIM**卡——将存储于手机内存中的联系人复制到 UIM卡内存中。
- ·从**UIM**卡到手机——将存储于UIM卡内存中的联系人复制 到手机内存中。

# 九、多媒体

# ■ 收音机

调频收音机使用的天线并不是无线设备的天线。您需要为设 备连接兼容的耳机才可正常使用调频收音机的功能。

> 警告:欣赏音乐时请选用中等适度音量。<br>培德使用过真亲是可能提害你的听力。因 为扬声器的音量可能很大,所以请勿在使 持续使用过高音量可能损害您的听力。因 用扬声器时将设备置于耳边。

- 1.将耳机连接到手机上,
- 2. 在待机模式下, 选择菜单→多媒体→收音机, 选择选项, 在可用选项中进行选择。
- 3.如果未连接或拔掉耳机,收音机将在等待一段时间后自动 关闭。

### ■ 录音机

要录制语音或声音,请执行以下操作:

- 1.当手机处于待机模式下,请选择菜单→多媒体→录音机, 启动录音功能。
	- 开始录音,请按 $\mathbb O$ :
	- 暂停录音,请按
	- 停止录音,请按■。
- 2.当结束一段录音后,要播放/发送最后一条录音,在录音机 界面,选择选项→播放最后一条录音/发送最后一条录音。
- 3.默认情况下,录音文件保存于菜单→我的文件→录音中。 用户可以手动设置将录音保存至其他文件夹或内存卡上。

### ■ 照相机

您的手机支持最高1600 x 1200像素的图像解析度。

- 1.要拍摄图片,请在待机模式下选择菜单→多媒体→照相机, 此时手机处于取景状态,将镜头对准您需要拍摄的物体, 选择拍摄,即完成了拍摄。
- 2.默认情况下,拍摄的照片存储于菜单→我的文件→图片中, 也可以设置将其存储于内存卡或其它文件夹中。
- 3.为了图片达到最佳效果,可以对照相机进行设置。当照相 机处于取景状态, 选择选项, 然后在可用选项中选择。

### 摄像机

- 1.要摄制一段视频,请在待机模式下选择菜单→多媒体→摄 像机→录制。
- 2.默认情况下,摄制的视频存储于菜单→我的文件→视频中。 你也可以更改存储位置,设置将视频存储于内存卡或其它 文件夹中。

### ■ 音乐播放器

- 1.要打开音乐播放器,请在待机模式下选择菜单→多媒体→ 音乐播放器,进入音乐播放器界面。
- 2. 要播放歌曲时,请在音乐菜单界面下浏览全部歌曲和播放 列表, 选择打开。
- 3.要创建播放列表,请执行如下操作:

 ⑴在待机模式下,选择菜单→多媒体→音乐播放器→选项 →进入音乐菜单→播放列表→新建播放列表,输入播放列 表的名称,此时设备会提示:"播放列表已创建。向xxx(播 放列表名称)增加内容?",选择"是",进入音乐菜单界面, 将全部歌曲添加进新播放列表;

⑵选择完成以存储新播放列表;

音乐播放器可新建的播放列表数量不限制,新建前请

29

查看内存是否够用。

4.要更新音乐库,请选择选项→进入音乐菜单→选项→更新 音乐库。

# 十、天翼

天翼菜单包括的项目是中国电信的特色业务。该项功能需要 开通相应的网络服务,并会产生相应的资费,请与您的网络 服务提供商确认。

本设备支持 **QQ** 作为一种即时通信工具。实现手机端和手机 端、手机端和 PC 端之间的即时通讯。

本设备支持爱音乐功能。在待机模式下,选择菜单→天翼→ 爱音乐,在设备上运行爱音乐客户端,按照提示操作。

# 十一、互联网

互联网是一项网络服务功能,需要您的服务提供商支持。

- 1. 在待机模式下, 选择菜单→互联网, 手机直接登录到起始 页。
- 2. 您无需对您的设备进行任何手动配置。通常情况下, 您的 无线网络服务提供商在您预定该项功能服务时已完成了配 置。如果在使用浏览器过程中遇到任何问题,请直接联系 您的无线网络服务提供商。
- 3.您的设备有一个自带的浏览器来浏览网站信息。如果您的 无线网络服务提供商支持该浏览器,您可以直接使用该浏 览器访问网页并浏览相应的网站信息。

# 十二、号码百事通

号码百事通是中国电信的特色业务。该项功能需要开通相应 的网络服务,并会产生相应的资费,请与您的网络服务提供 商确认。

在待机状态下,选择菜单→号码百事通,在可用功能中选择 操作。

# 十三、设置

# ■ 情景模式

在待机模式下,选择菜单→设置→情景模式,然后从轻柔铃 声、静音、会议模式、高音铃声、自定义模式 1 以及自定义 模式 2 中选择启用并编辑每个被启用情景模式的相应设置。

### ■ 显示设置

在待机模式下,选择菜单→设置→显示设置,然后从以下选 项中进行选择:

- ·墙纸——设置待机图像。
- ·屏幕保护图案——设置屏幕保护图案。
- ·背光时间——调整设备背光时间。用户可以自定义背光时 间。

### ■ 铃音设置

在待机模式下,选择菜单→设置→铃音设置,然后从可用功

能中进行选择。

### ■ 日期和时间

在待机模式下,选择菜单→设置→日期和时间→日期和时间 设置/日期和时间格式/自动更新时间以修改设置。

#### ■ 快捷操作

要从预定列表中将其他设备功能指定给方向键,在待机模式 下,请选择菜单→设置→快捷操作→方向键。

### ■ 通话设置

在待机模式下,选择菜单→设置→通话设置,然后从以下选 项中进行选择:

- ·任意键接听——选择是否使用除结束键、左功能键和右功 能键之外的任意键接听电话。
- ·快速拨号——选择是否使用数字键进行单键拨号,即长按 某一个数字键(2至9)来直接拨号。
- ·缩位拨号——储存一个5或6位数的拨号长途码,以后只需 输入后5位或后4位数即可快速拨叫10位数的电话号码。
- ·国际区号前缀——可使用+号作为国际长途码拨号。建立呼 叫时设备将替换已存储的号码中的+号。
- ·数据通话——设备连接相应终端并进行数据/传真通话时, 设置手机是否显示数据/传真通话的传输速率。 选择"图表方式",在数据通话过程中,手机待机界面会 出现一个界面,反映当前的上传和下载速度; 选择"关"则不会有界面提示用户当前的传输速率。

32

- ·通话报告——设置设备结束通话后是否显示该通话持 续时间。
- ·通话计时——设置设备通话中,是否显示通话计时。
- •无来电显示时的铃声——选择"开",设置无来电显示或主 叫方禁止显示号码的情况下播放的铃声;或选择"关"。

### ■ 初始设置

在待机模式下,选择菜单→设置→初始设置,然后从以下选 项中进行选择:

- ·语言——手机语言可根据用户使用习惯设置为自动、 English或简体中文。
- ·内存状态——可查看存储器储存用户信息的状况。
- ·自动键盘锁——可以选择在一段延时后,是否自动锁定手 机键盘。
- ·双音多频音——可启动双音多频音并选择其长度。
- ·开机铃声——设置设备播放开机铃声。
- ·关机铃声——设置设备播放关机铃声。
- ·开机问候语——编写开机时短暂显示的问候语。
- ·**UIM**卡更新提示——在您的服务提供商更改UIM卡服务时 请求确认。

### ■ 连接

设置设备的蓝牙状态并对蓝牙进行设置。

在等待输入匹配密码界面,界面的等待时间为30秒,若在30 秒内未输入密码,则界面自动关闭。

在待机模式下,选择菜单→设置→连接→蓝牙,然后从以下 选项中进行选择:

- 蓝牙——选择"开"或"关"来激活或关闭蓝牙。
- ·可见性设置——可以设置手机对其它可兼容设备的可

见性方式。

- ·查找音频设备——查找与您手机相兼容的音频设备。设备 列表会显示在您的手机屏幕上。使用此功能需先启动蓝牙。
- ·连接的设备——手机会显示已连接至您的手机的设备。
- ·配对设备——手机会显示与之匹配的设备。
- ·更改设备名称——更改手机对其他蓝牙设备的显示名称。

### ■ 配件设置

配件设置功能表只有在手机连接兼容设备之后才会显示。 在待机模式下,选择菜单→设置→配件设置,在可用选项中 进行选择操作。

### ■ 保密设置

如需更改手机密码,或者需要将您的手机设置为要求输入锁 码。请在待机模式下,选择菜单→设置→保密设置,输入锁 码(默认的锁码是:**1234**),然后从以下选项中选择:

- ·要求**PIN**码——选择"开",设备在开机时要求输入PIN码; 或选择"关",设备在开机时不需要输入PIN码。
- ·更改密码——更改手机锁码。
- ·电话卫士——对来电或去电做呼入限制或呼出限制。
- ·安全级别——通过设置保护密码对手机以及存储器进行保 护。

选择无:不管用户插入的卡是属于用户自己的还是其他的 卡,用户不需要输入保护密码就可以对手机进行各项操作; 选择存储器: 若当前存储位置设置为"UIM卡内存", 不管 用户插入的卡是属于用户自己的还是其他的卡,当用户改 变存储器设置时,将需用户输入正确的保密码才能进行操 作;

选择手机:当用户插入的不是用户自己的卡时,在开机时

需要用户输入正确的保护密码才能正常开机。

- ·密码功能——更改设备的PIN码。
- 语音加密——选"开", 对语音讲行加密; 或选"关"。 这是一项网络服务,需要开通这项服务,请联系您的网络 服务供应商。

### ■ 网络设置

使用该功能,可以定制设备的漫游来电铃声,设备在主要网 络或注册网络之内或之外时选择网络的方式。本手机已默认 为自动搜索最高效的网络。

您在手机屏幕上看到的功能表选项取决于服务提供商的网 络。网络决定了手机功能表中实际显示的选项。有关更多信 息,请向您的服务提供商咨询。

在待机模式下,选择菜单→设置→网络设置,然后从以下选 项中进行选择:

- ·设定模式——用于手机工作网络的设定。
- ·接入点——添加或查看手机的数据连接设置。
- ·网关设置——选择或定制手机的IP地址和端口值。
- 漫游来电铃声——"开","关"或设置漫游来电铃声。
- ·服务更改提示音——可以开启或关闭提示音。该提示音在 手机进入注册服务区域或漫游服务区域时发出声音,表示 服务已更改。

### ■ 网络服务

在待机模式下,选择菜单→设置→网络服务,然后从以下选 项中进行选择:

·呼叫转移——将来电转接到其他电话号码,设置或关闭何 种情况下将来电转移。

- ·呼叫等待——如果在通话过程中另有来电,该选项可设置 或关闭设备发出蜂鸣声,按通话键可切换通话。
- ·网络功能设置——通过键入网络服务提供商所提供的功能 密码来启动各种网络业务。该项功能需要开通相应的网络 服务,并会产生相应的费用,请和您的网络服务提供商确 认。

### ■ 重新设置

在待机模式下,选择菜单→设置→重新设置,然后从以下选 项中选择:

- ·复位手机设定——还原手机的出厂设置。
- ·清除所有文件——恢复设置并删除个人数据。在恢复期间 手机既不能使用(包括拨打紧急号码),也无法关机。恢复 可能需要几分钟时间。恢复完成后,手机会重新开机。

### ■ 手机详情

您可以查看与设备有关的详情。在待机模式下,选择菜单→ 设置→手机详情,然后从用户信息、版本信息、系统信息和 图标信息中选择。

# 十四、客户服务

该项功能需要开通相应的网络服务,并会产生相应的资费, 请与您的网络服务提供商确认。

在待机模式下,选择菜单→客户服务,在可用选项中选择。

# 十五、工具

本菜单下包含一些功能可以帮助您管理您的日常生活,包括: 闹铃、日程表、GPS、记事本、待办事项、计算器、定时器、 秒表、世界时钟、转换器和文本阅读器。

### ■ 闹铃

在待机模式下,选择菜单→工具→闹铃,要设置闹铃,请在 下列选项中选择:

- 闹铃——选择"开"或"关"以打开或关闭闹铃。
- ·闹铃时间——设置闹铃时间。
- ·重复——设置闹铃重复启动。
- ·重复日期——当闹铃的重复设置为"开"时,该项可见。 设置闹铃在周一至周日的任意一天或任意几天重复。
- ·闹铃铃声——为闹铃选取一个铃声。
- ·延迟——设置闹铃的延迟时间,当闹铃在设定的时间工作 后在设定的延迟时间再次工作。延迟时间范围为2——59 分钟。

### ■ 日程表

要打开日程表,在待机模式下,选择菜单→工具→日程表。

本设备的日程表以月视图与日视图两种形式显示。要在两种 视图间转换,请选择选项→设置→默认视图→按月显示/按日 显示。

- 1. 要查看特定日期, 选择选项→转到, 然后按界面显示的日 期格式输入日期;
- 2.要为特定日期添加备忘,设置日程表以月视图形式显示, 选择选项→添加新安排;
- 3. 选择选项→设置, 对日程表讲行更多设置。

### ■ **GPS**

本手机支持 GPS 功能。

在使用该功能前,请先登录网址: www.tuyulbs.com, 根据 提示下载地图数据和升级等服务;下载完成后,请将数据解 压以后拷贝至手机内存卡根目录下。因为原始地图数据较大, 请在下载前确保手机内存卡有足够的可用内存。

将地图数据保存至内存卡后, 在待机模式下, 选择菜单→工 具→**GPS**,即可启用 GPS 功能。

 "途语 NaviTo" 手机导航由北京协进科技发展有限公司出 品。本段内容只对当前产品进行简要说明,如产品发生变化, 请以实际产品为准,敬请谅解。如需了解更多产品功能信息, 请登陆 http://navito.pdager.com.cn "途语 NaviTo"官方网 站下载导航手册。

北京协进科技发展有限公司保留对本段内容的最终解释权。

#### 特别提示

在您使用"途语 NaviTo"手机卫星导航产品的过程中,为避 免产生风险,请您注意如下事项:

- 1.当您作为驾驶者在驾驶机动车辆或人力驱动车辆使用本产 品时,请不要对本产品进行任何操作,以免因注意力分散 而产生交通危险;
- 2.本产品设计用途主要针对于机动车辆或人力驱动车辆驾驶 使用,其道路指引均为机动车辆行驶道路或机动车辆、非 机动车辆混合道路,请步行用户谨慎使用本产品,以避免 产生交通危险;
- 3.本产品的定位功能与导航功能仅适用于在室外使用,卫星 信号的强度越高其使用效果越好。卫星信号的强弱与天气、 建筑物遮挡、周围环境等因素有关,为了保证您获得最佳 效果,请尽量在室外开阔地区使用本产品:
- 4.本产品所使用的全球卫星定位系统归属于美国国防部,其 定位精度与北京协进科技发展有限公司无关;
- 5.卫星定位会客观存在误差及灵敏度问题,本产品尽力将卫 星定位误差及灵敏度对于道路指引的影响降到最低,但仍 有可能会出现道路指引不准确的情况;
- 6.如用户选择"卫星定位模式",在定位时会有较为明显的延 迟,当卫星定位出现延迟时,请您耐心等待或重试;
- 7.由于中华人民共和国对于电子地图管理相关法规的限定, 电子地图数据更新与实际道路变化有可能无法保持同步 性。所以,在使用本产品的过程中可能会出现电子地图数 据与实际道路情况不一致的情况,请您按照实际道路情况 驾驶车辆;
- 8.在本产品电子地图升级下载过程中请您不要突然中断连 接,否则可能导致存储卡内数据出错而无法正常使用本产 品;
- 9.本产品所使用的电子地图数据全部存储于手机的储存卡 内,请您任何时候都不要对储存卡进行格式化操作;
- 10.本产品采用的电子地图覆盖全国范围,但不包括香港、澳 门、台湾。

北京协进科技发展有限公司对于在使用本产品过程中因以上 情况所造成的风险和损失将不承担任何法律责任及赔偿责 任。

### 技术支持

您还可以选择以下方式获得帮助: 24小时客服热线:(010)62135492 电子邮箱: service@pdager.com.cn 支持网站: http://www.tuyulbs.com

### 模拟导航界面说明

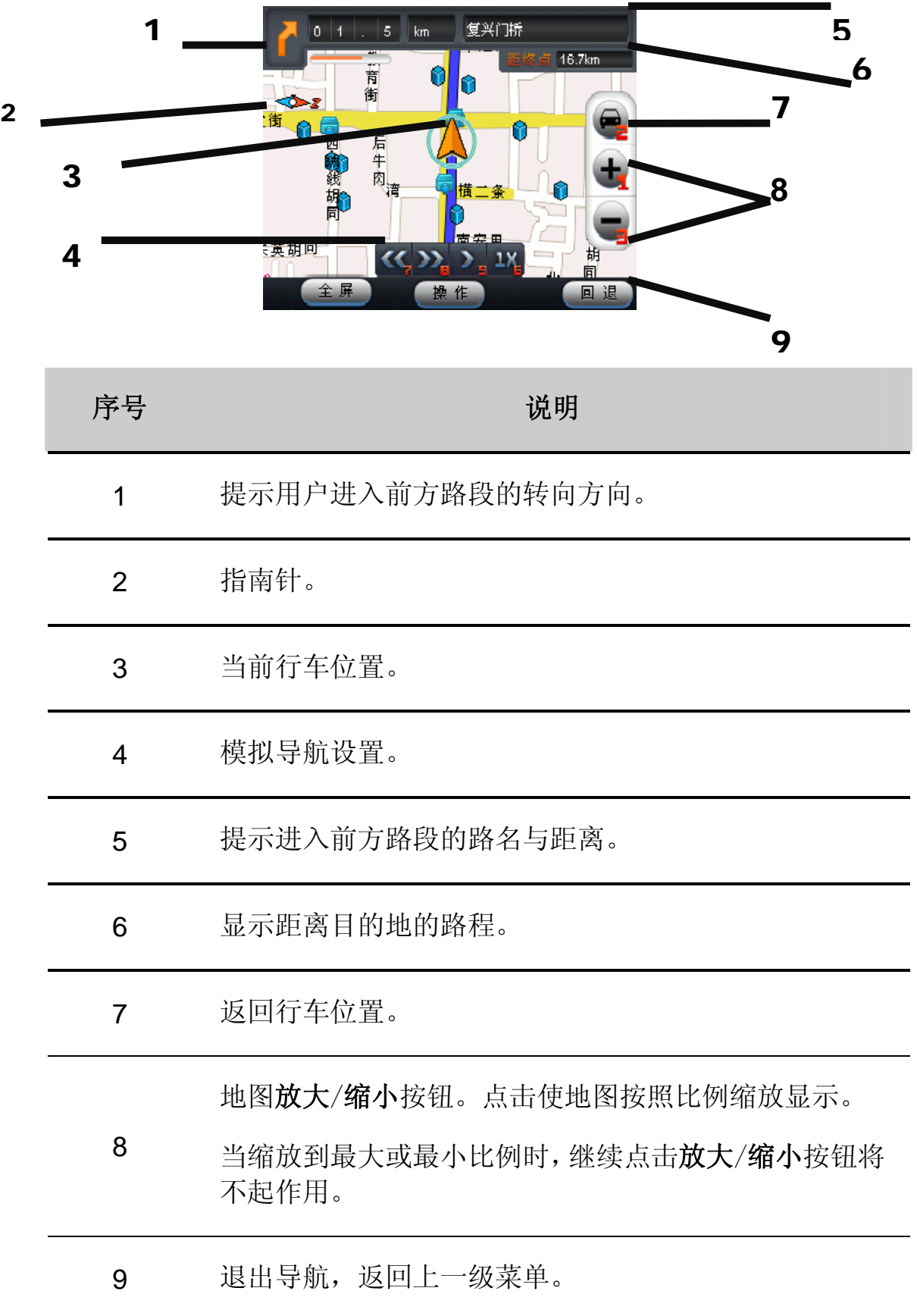

# 软件激活

"途语 NaviTo"导航软件在首次启动时系统会提示您 激活软件。

### 自动网络激活方法:

- 1.在待机模式下,选择菜单→工具→**GPS**→**GPS** 进入导 航产品;
- 2.点击自动网络注册按钮;
- 3.输入本机号码及序列号,在输入序列号时,按手机 键盘上印有数字的字母键直接输入数字,需要输入 字母时,请先按 道佛,再按相应的字母键;若下一个

输入的仍是字母,请再先按 2锤,之后按相应的字母 键输入字母。且该处的字母键只支持 ABCDEF 六个字 母,按其余的字母键手机皆无反应。如需删除输入的字 母或数字,请按右功能键后退。完成输入序列号后,点 击确定按钮即完成产品激活。

 您在注册时需要手机访问网络服务器,请确保您的手机上 网功能为正常开通状态;

 序列号可通过刮开随机附送的"NaviTo序列号"卡片背面 涂层区获得;

 为了确保导航软件的正常使用,请输入您手机中当前使用 的手机号码。

### 手动网络激活方法:

- 1.在待机模式下,选择菜单→工具→**GPS**→**GPS** 进入导航 产品;
- 2.点击手动网络注册按钮获得设备特征码;
- 3. 登录 NaviTo 官方网站: http://www.tuvulbs.com 按照网站 提示完成注册并获得激活码;
- 4.将所得的激活码输入手机中完成产品激活。在输入激活码 时,按手机键盘上印有数字的字母键直接输入数字,

需要输入字母时,请先按 以键,再按相应的字母键;

41

若下一个输入的仍是字母,请再先按 3键,之后按相应 的字母键输入字母。且该处的字母键只支持 ABCDEF 六个 字母,按其余的字母键手机皆无反应。如需删除输入的字 母或数字,请按右功能键后退即可。

 设备特征码由系统自动获取,请您按照手机显示输入即 可。

#### 驾车导航

 在使用该功能之前,请先插入购机时自带的外存储卡并确 保卡中地图数据完好,选择"开始查询"按钮;

 选择"网络搜索"需使用中国电信C网卡并确保上网功能 为正常开通状态。

- 1. 在途语NaviTo菜单界面选择驾车导航按钮;
- 2.在输入栏中输入所要查询地点的关键词,请尽可能准确地 输入关键词,以便于快速查询到目的地;
- 3.点击开始查询/网络搜索按钮进行目的地搜索,在搜索结果 中选择所需的目的地;
- 4.选择实时导航按钮启动导航功能。

#### 行驶跟踪

行驶跟踪功能帮助您了解自己当前所处的位置,在地图上直 观展现。您不仅可以查看自己的实时位置和运动方向,同时 还可以进行当前位置周边各类信息的查询(如:查询周边的 银行、快餐店等)。

- 1.在途语 NaviTo 菜单界面选择行驶跟踪按钮;
- 2.进入 NaviTo 地图界面后,将十字光标移动至您希望 的目的地,点击操作按钮,在可用选项中选择操作。

#### 导航系统设置

在"途语 NaviTo"菜单界面选择系统设置,即可设置相关功

能,合理的导航设置将会给您带来更好的使用体验。

#### 自动设定默认城市

导航目标城市的设置选项,在您开启该功能后,系统会将当 前所在的城市设置为默认城市,以便获得更便捷的服务。当 您前往异地时,可将目的地城市设置为需要前往的城市。

#### **GPS** 定位模式设置

分为卫星定位模式和卫星网络混合定位模式两种方案:

- 卫星定位模式: 该定位方式在每次导航启动时需要花费 几分钟进行初始定位,在定位过程中不会产生无线数据 流量。
- 卫星网络混合定位模式:该定位方式在每次导航启动时 仅需花费几秒钟进行初始定位,在定位过程中会产生极 少的无线数据流量。

同时,还可以进行如下设置: 昼夜模式设置、模拟导航速 度、超速报警提示、提示音量调节、规避条件设置、地 图配色方案、安全驾驶提示等。

#### 地图更新

"途语 NaviTo"导航产品在 2011 年 12 月 30 日之前将免费 提供数据更新服务。通常情况下一年内会有两次数据更新。

#### 更新流程

请到"途语 NaviTo"官方网站检查是否有新版本数据。

请登陆"途语 NaviTo"官方网站 http://www.tuyulbs.com, 根据网站升级向导进行操作。

详细升级方法请参照"途语 NaviTo"官方网站说明, 您在 升级过程中遇到的任何问题,可随时拨打客服电话查

询。

### ■ 记事本

在待机模式下,选择菜单→工具→记事本,打开记事本功能 以记录备忘事宜。

- 1.若您的设备内无记录任何备忘,选择添加,输入备忘内容 并保存;
- 2.若您的设备内存储有备忘信息,选择查看,查看备忘详情; 需要对备忘信息进行编辑,请选择编辑。

### ■ 待办事项

在待机模式下,选择菜单→工具→待办事项,打开待办事项 功能以记录待办事项。

- 1.若您的设备内无记录任何待办事项,选择添加,输入待办 事项的主题、重要性、截止日期、截止时间和闹铃类型并 保存。
- 2. 若您的设备内存储有待办事项信息, 选择杳看, 杳看待办 事项详情:需要对待办事项信息进行编辑,请选择编辑。

### ■ 计算器

计算器功能支持加、减、乘、除四类运算。 要进行计算,在待机模式下请选择菜单→工具→计算器,然 后执行以下操作:

- ·使用键盘输入数字,若需要输入小数点,请按\*键,
- ·按导航键选择加、减、乘或除运算符号,
- ·按中软键等于,获得计算结果,

44

·短按清除可清除数字,长按清除可删除等式。

### ■ 定时器

在待机模式下,选择菜单→工具→定时器,进入计时器功能, 然后在可用选项中选择。

输入时间设定计时器,按确认,然后输入计时器备忘,选择 开始以开始计时。到达设定时间后,手机会响铃提示,并显 示计时器备忘。

#### ■ 秒表

在待机模式下,选择菜单→工具→秒表,进入秒表功能以进 行分别计时。

#### ■ 世界时钟

在待机模式下,选择菜单→工具→世界时钟,在可用选项中 选择。

您可以查看各地时间,将手机时间设置为"当前时区"后, 使用"当前城市"选项查看您感兴趣的城市。

本设备不支持夏令时,若干城市的时间与实际时间可能略有 差异。

### ■ 转换器

在待机模式下,选择菜单→工具→转换器,进入转换器功能,

从可用选项中选择操作。

### ■ 文本阅读器

在待机模式下,选择菜单→工具→文本阅读器,进入文本阅 读器功能。

本文本阅读器只支持Unicode编码的.txt文件。 若不是.txt文件,将不会显示在可读文件列表中。

若不是Unicode编码的.txt文件,请按照以下方式在电脑中转 换后再阅读:

- ·打开.txt文件;
- ·选择"另存为";
- ·在"编码(**E**)"选项中选择"**Unicode**";
- ·选择"保存";

将另存为的文件重新加载到手机,即可阅读。

# 十六、我的文件

要管理图片、视频、音乐文件、图案、铃声文件、录音和收 到的文件,请在待机模式下选择菜单→我的文件→图片/视频 /音乐文件/图案/铃声文件/录音/收到的文件。

当您的设备中插入内存卡后,我的文件菜单目录下会出现一 个文件夹,您可以修改文件夹的命名,也可以修改图片、视 频、音乐文件、图案、铃声文件、录音和收到的文件的存储 路径,将其存储于内存卡中。

# 十七、游戏

本手机支持的四款游戏应用软件均为第三方开发商专门为本 手机研发,并非由统庆通信设备(深圳)有限公司拥有并开 发。此应用程序的所有责任由第三方开发商所有。统庆通信 设备(深圳)有限公司不承担应用程序方面的任何责任,包 括但不限于其性能、知识产权和支持。

- ·推箱子——本游戏共有 80 关,操作小人推动箱子,当所有 箱子推到目的地游戏过关。游戏过程中不能保存,但是可 以通过退出当前游戏后选择继续游戏来继续当前的游戏。 游戏记录每一关用到的最少的步数,可以在成绩菜单查看。 选择选关菜单,输入数字(1-80)选择任意一关进行游戏。
- •华容道——本游戏共有 7 关, 移动各个角色, 最后曹操到 达下方中间游戏过关。游戏过程中不能保存,但是可以通 过退出当前游戏后选择继续游戏来继续当前的游戏。游戏 记录每一关用到的最少的步数,可以在成绩菜单查看。可 以选择任意一关进行游戏,在游戏过程中任何时候按左软 键进入演示模式。
- ·孔明棋——本游戏共有 5 关,移动焦点到任一个位置,按 中软键,该位置和它周围上下左右的棋子就会变亮。如果 该位置中的其中几个已经是亮的,那么这几个位置就恢复 成暗的。把所有的位置都变亮游戏过关。
- ·泡泡龙——本游戏共21关,每关会有不同数量和不同颜色 的泡泡出现,移动泡泡发射器的角度发射泡泡,泡泡会与 他碰到的第一个泡泡粘住,此时同样颜色的泡泡如果超过 三个,泡泡会自动爆炸,所有的泡泡消失游戏过关,如果 最下面的泡泡到达底部游戏失败。

# 十八、常见故障解决

在使用手机过程中出现任何问题,请参照下列条款加以解决。 如果问题仍然存在,请联系经销商或指定维修人员。

# 手机无法开机

- 按住开/关机键直到出现开机画面。
- 检查电池的电量。
- 检查电池是否接触不良,移除再重新安装电池,然后再开 机。

### 手机有几分钟无反应

- 按开/关机键。
- 取出电池后重新装入,然后再开机。

### 手机画面难以阅读

- 清洁屏幕。
- 启动背光。
- 请根据建议的使用条件来使用您的手机。

### 手机会自行关机

- 请检查键盘在不使用时是否是锁定的。
- 检查电池的电量。

### 手机电量使用时间短

- 请确定使用了屏幕保护程序。
- 请确定有足够的充电时间(最短3小时)。
- 在部分充电后,电池电量指示可能不准确。在拔除充电器 后,请等待20分钟以取得精确的指示。
- 蓝牙的开启也会缩短电池使用时间,请在不使用的时候关 闭蓝牙。

### 手机无法正常充电

- 请检查电池是否可用,使用几年后电池的性能会降低。
- 请确保在正常条件下充电。
- 请确保已装入电池。它必须在充电器插电之前装入。
- 请确保使用指定的电池和充电器。
- 出国前,请检查电流是相容的。

### 手机无法连接网络

- 请在另一个地方再试一次。
- 向您的网络服务供应商查询确定网络的覆盖区。
- 向您的网络服务供应商查询确定您的UIM卡有效。
- 如果网络太忙,请稍后再试。

### **UIM** 卡错误

- 请确保正确插入UIM卡。
- 向您的网络服务供应商查询您的UIM卡是相容3V,旧的5V 的UIM卡则不能使用。
- 请确保UIM卡上的晶片未脏污、受损或刮伤。

### 无法拨出电话

- 请确保拨打正确的号码并按了通话键,至于国际电话,请 检查国码和区域码。
- 请确保手机有连接网络,而且网络未忙线且可用。
- 请确保您没有因欠费而被禁止呼出。
- 向您的网络服务供应商查询关于您的注册情况(额度、UIM 卡有效性等)。
- 请确保未设置呼叫限制或者固定拨号功能。

### 无法接听来电

- 请确保手机有开机而且连接网络(检查是否负荷过重或没 有网络)。
- 请确保您没有因欠费而被禁止呼入。
- 向您的网络服务供应商查询关于您的注册情况(额度、UIM 卡有效性等)。
- 请确保未设置呼叫转移或者呼叫限制。

### 接到来电时没有显示呼叫者姓名

- 请向您的网络服务供应商咨询是否订购了这项服务。
- 您的手机取消了他/她的电话号码。

### 通话的声音品质不太好

- 您可以在通话时利用音量键做调整。
- 检查无线电信号。

### 无法使用手册中说明的功能

- 请向您的网络服务供应商查询您的注册内容是否包含这项 服务。
- 请检查这项功能是否需要用到其他配件。

### 从电话簿中选取号码时,无法拨出

- 请确定电话簿中记录的是正确的号码。
- 在拨打国际电话时请确定选取了正确的国码。

### 无法在电话簿中新建记录

• 请确定您的 UIM 卡或者手机中的电话簿未满,否则请删除 一些号码或者将号码储存在手机电话簿中,反之亦然。

### 我的呼叫者无法留信息在我的语音信箱

• 请向您的网络服务供应商查询是否提供这项服务。

### 无法进入我的语音信箱

- 请确定在短信息中的语音信箱选项中输入了正确的语音信 箱号码。
- 如果网络忙请稍后再试。

### 已经输入三次错误的 **PIN** 码

• 请向您的网络服务供应商咨询以获得 PUK 密码(个人解锁 密码)。

### 音乐不能播放

- 请检查您下载的歌曲是否为手机支持的格式。
- 请检查下载的歌曲是否已经被删除,而歌曲名仍然保留在 此文件夹中,您可以更新一下播放列表以确认。